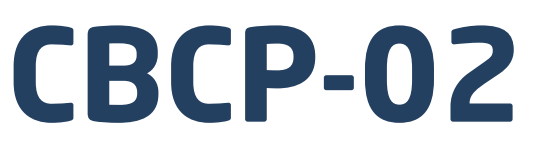

# **Character-based Communication Protocol**

PUE C32 Indicator PUE HX7 Indicator PUE HX5.EX Indicator C32 Multifunctional scale HX7 Multifunctional scale HX5.EX Scale for hazardous areas

# SOFTWARE MANUAL

ITKP-08-01-12-18-EN

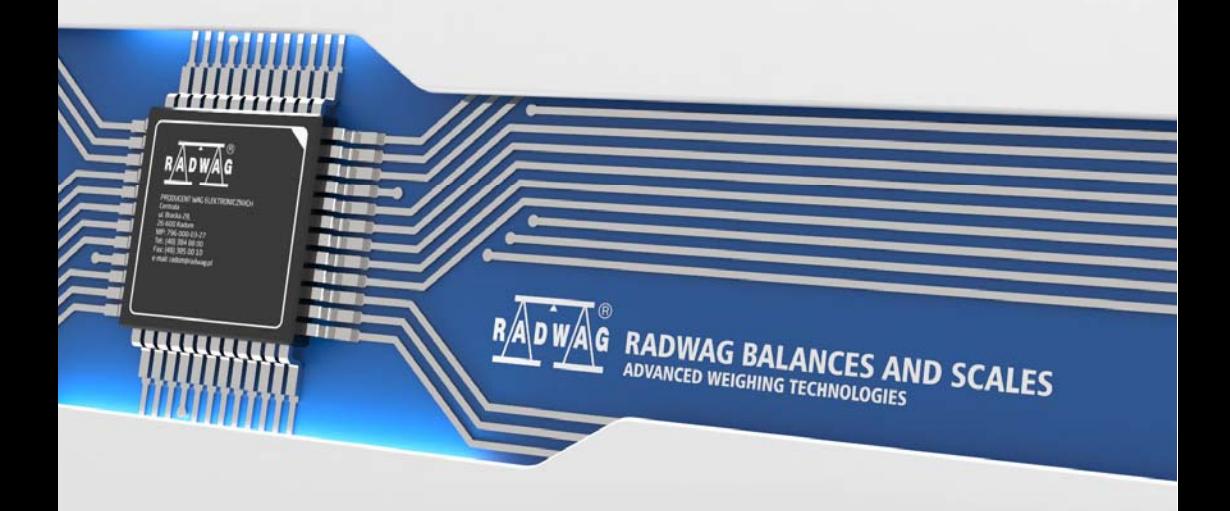

# DECEMBER 2018

# **CONTENTS**

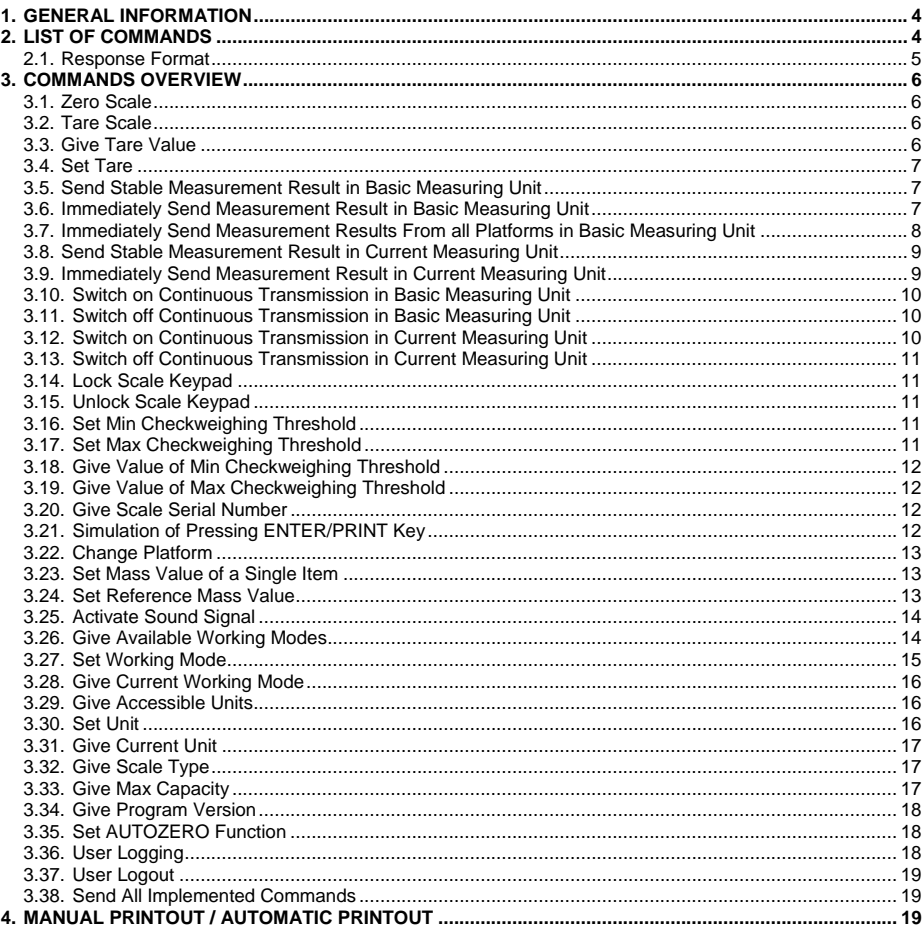

# <span id="page-3-1"></span><span id="page-3-0"></span>**1. GENERAL INFORMATION**

- A. A character based communication protocol is designed for establishing communication between a RADWAG scale and a peripheral device via RS232, Ethernet and wireless connection.
- B. The protocol consists of commands sent from a peripheral device to the weighing device and responses from the weighing device.
- C. Responses are sent from the weighing device each time a command is received.
- D. Commands, forming the communication protocol, enable obtaining data on weighing device status and facilitate influencing weighing device operation, e.g.: acquiring measurement results from the weighing device, monitoring the display, etc.

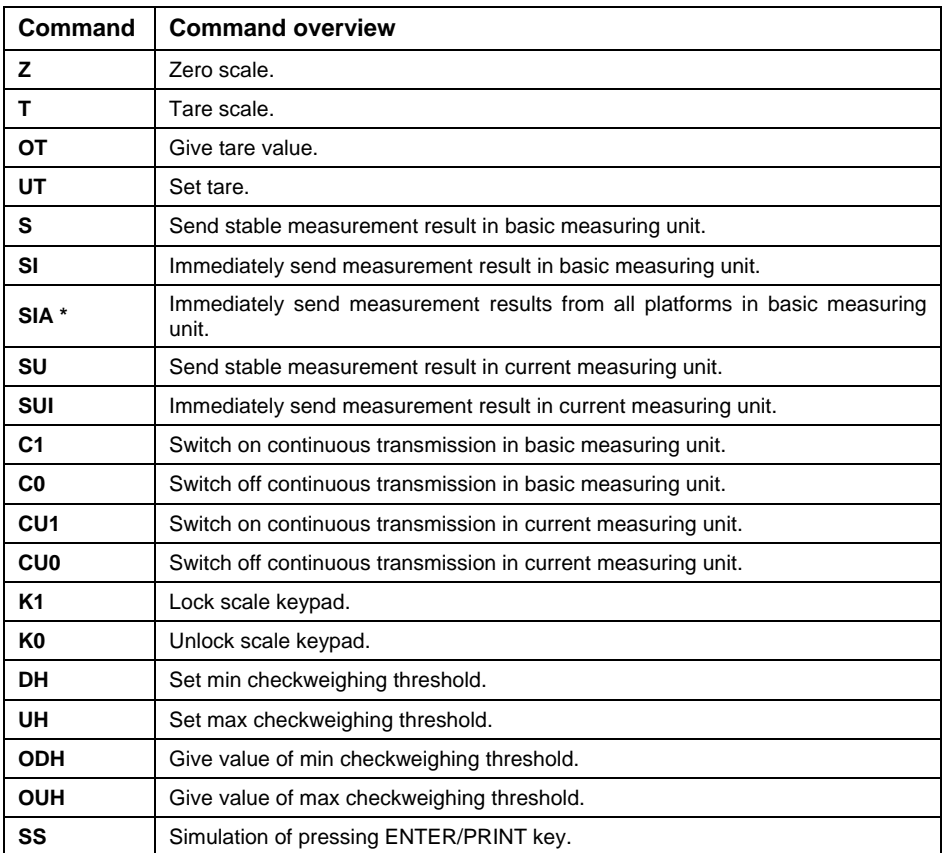

# <span id="page-3-2"></span>**2. LIST OF COMMANDS**

<span id="page-4-0"></span>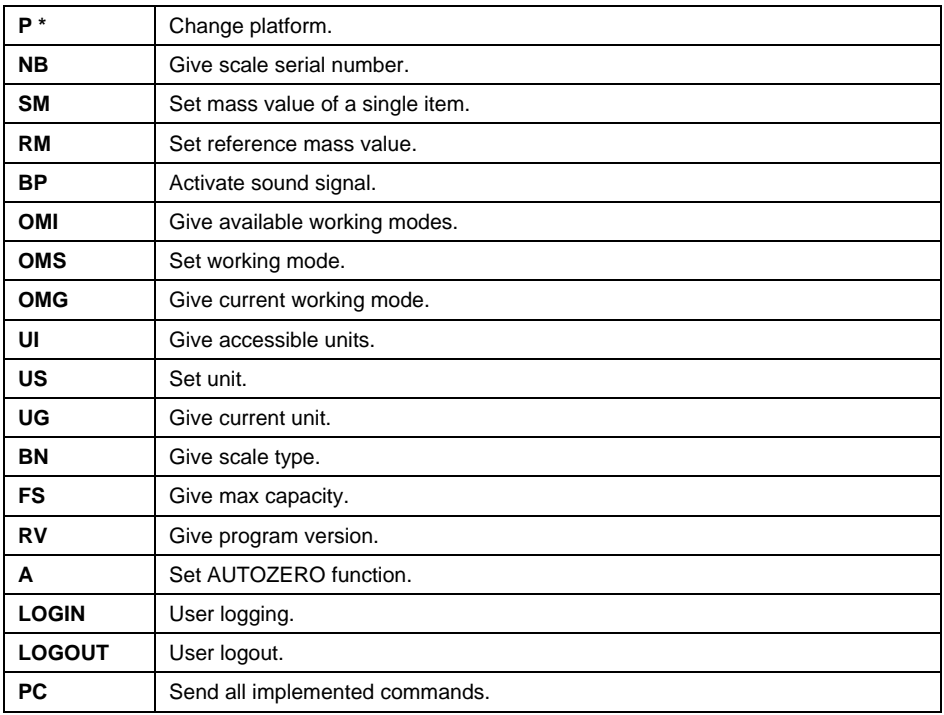

**\*) -** Applies to the HX7 dual platform scale exclusively.

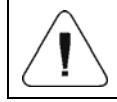

## *Each command must end with CR LF characters.*

## <span id="page-4-1"></span>**2.1. Response Format**

On receipt of a command, the indicator responds as follows:

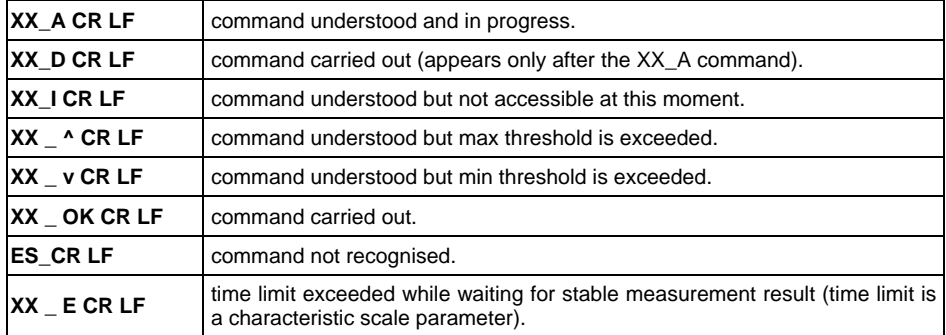

<span id="page-5-0"></span>**XX** - name of a sent command.

- space.

# <span id="page-5-1"></span>**3. COMMANDS OVERVIEW**

## <span id="page-5-2"></span>**3.1. Zero Scale**

#### Format: **Z CR LF**

#### Response options:

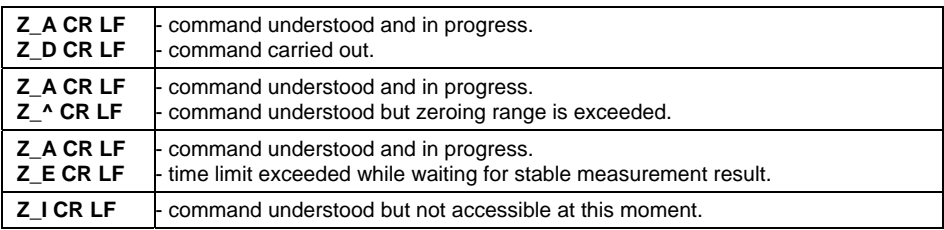

## <span id="page-5-3"></span>**3.2. Tare Scale**

## Format: **T CR LF**

Response options:

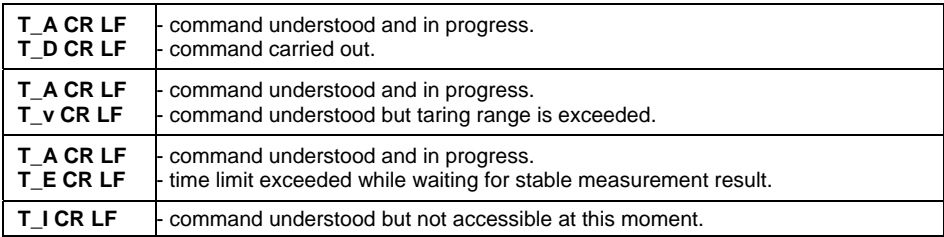

## <span id="page-5-4"></span>**3.3. Give Tare Value**

#### Format: **OT CR LF**

## Response: **OT\_TARE CR LF** - command carried out.

Response format:

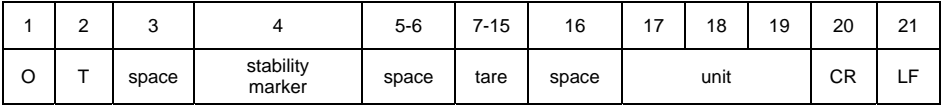

**Tare** - 9 characters, right justification.

**Unit** - 3 characters, left justification.

## <span id="page-6-1"></span><span id="page-6-0"></span>**3.4. Set Tare**

## Format: **UT\_TARE CR LF**, where **TARE** - tare value.

Response options:

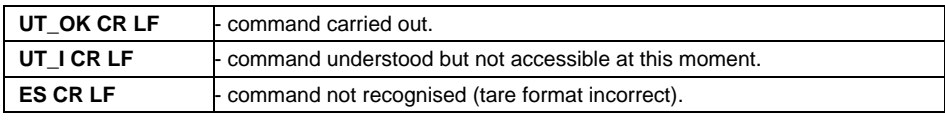

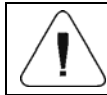

*Use dot in tare format as decimal point.* 

## <span id="page-6-2"></span>**3.5. Send Stable Measurement Result in Basic Measuring Unit**

## Format: **S CR LF**

Response options:

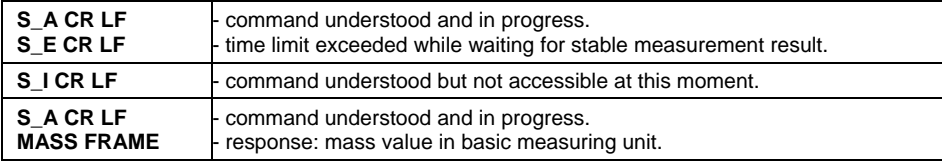

Response format:

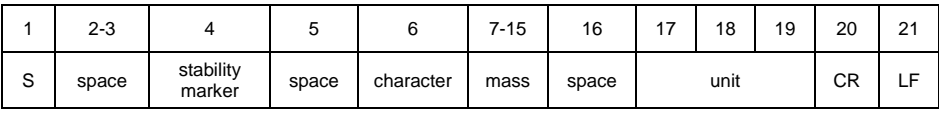

## **Example:**

**S CR LF** – command sent from a computer.

**S** \_ **A CR LF** – command understood and in progress.

**S \_ \_ \_ \_ - \_ \_ \_ \_ \_ \_ 8 . 5 \_ g \_ \_ CR LF** - command carried out, response: mass value in basic measuring unit.

## <span id="page-6-3"></span>**3.6. Immediately Send Measurement Result in Basic Measuring Unit**

Format: **SI CR LF**

Response options:

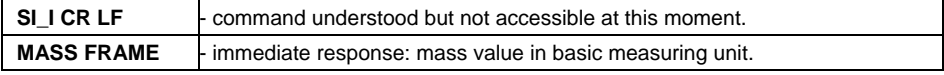

<span id="page-7-0"></span>Response format:

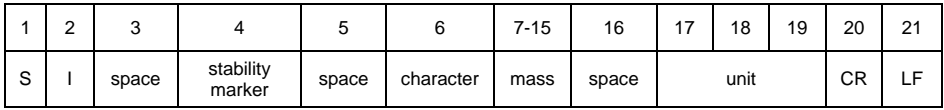

## **Example:**

**S I CR LF** – command sent from a computer.

**S I \_ ? \_ \_ \_ \_ \_ \_ \_ 1 8 . 5 \_ k g \_ CR LF** - command carried out, immediate response: mass value in basic measuring unit.

## <span id="page-7-1"></span>**3.7. Immediately Send Measurement Results From all Platforms in Basic Measuring Unit**

*Applies to the HX7 dual platform scale exclusively.*

Format: **SIA CR LF**

Response options:

**SIA\_I CR LF** - - command understood but not accessible at this moment.

**MASS FRAME ..P1" : MASS FRAME ..P2" CR LF - immediate response: mass values** from both platforms in basic measuring unit.

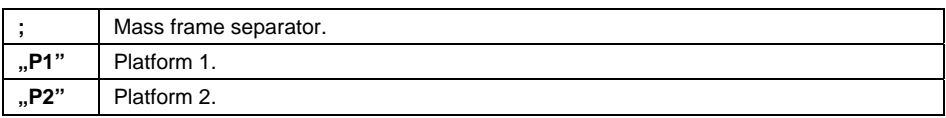

Response format:

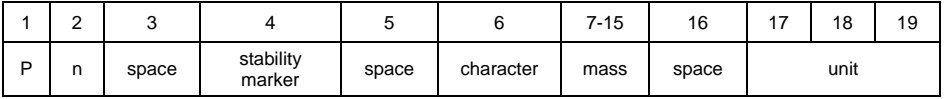

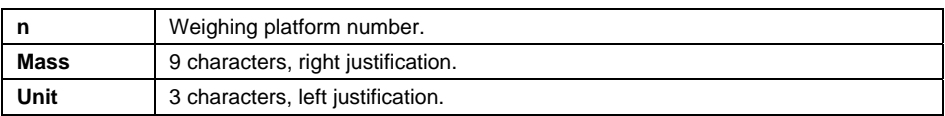

## **Example:**

Assumption: the indicator connects with 2 weighing platforms (platform 1, platform 2).

**S I A CR LF** – command sent from a computer.

**P 1 \_ ? \_ \_ \_ \_ \_ \_ 1 1 8 . 5 \_ g \_ \_ ; P 2 \_ \_ \_ \_ \_ \_ \_ \_ \_ 3 6 . 2 \_ k g \_ CR LF**  - command carried out, immediate response: mass values from both platforms in basic measuring unit.

# <span id="page-8-1"></span><span id="page-8-0"></span>**3.8. Send Stable Measurement Result in Current Measuring Unit**

## Format: **SU CR LF**

Response options:

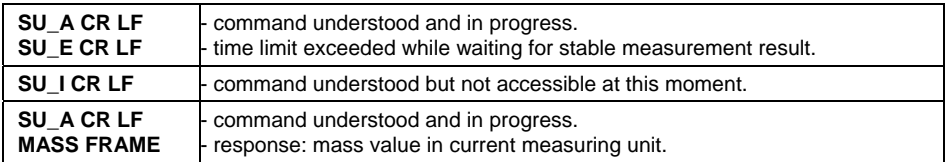

Response format:

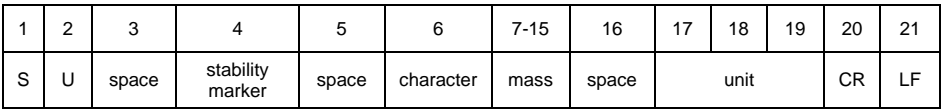

## **Example:**

**S U CR LF** – command sent from a computer.

**SU A CR LF** - command understood and in progress.

**S U \_ \_ \_ - \_ \_ 1 7 2 . 1 3 5 \_ N \_ \_ CR LF** - command carried out, response: mass value in current measuring unit.

## <span id="page-8-2"></span>**3.9. Immediately Send Measurement Result in Current Measuring Unit**

## Format: **SUI CR LF**

Response options:

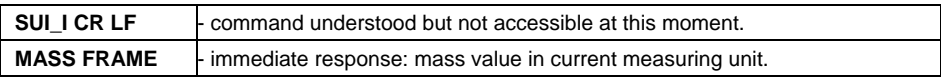

Response format:

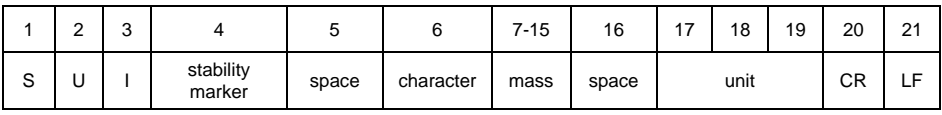

## **Example:**

**S U I CR LF** – command sent from a computer.

**SUI?** - 58.237 kg CR LF - command carried out, immediate response: mass value in current measuring unit.

# <span id="page-9-1"></span><span id="page-9-0"></span>**3.10. Switch on Continuous Transmission in Basic Measuring Unit**

## Format: **C1 CR LF**

Response options:

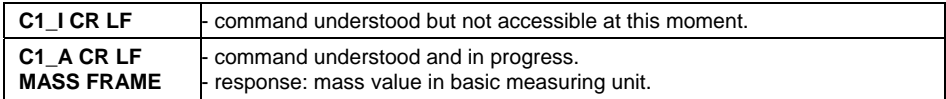

#### Response format:

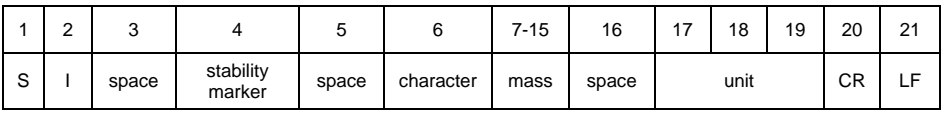

## <span id="page-9-2"></span>**3.11. Switch off Continuous Transmission in Basic Measuring Unit**

## Format: **C0 CR LF**

Response options:

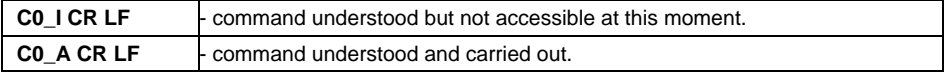

## <span id="page-9-3"></span>**3.12. Switch on Continuous Transmission in Current Measuring Unit**

#### Format: **CU1 CR LF**

Response options:

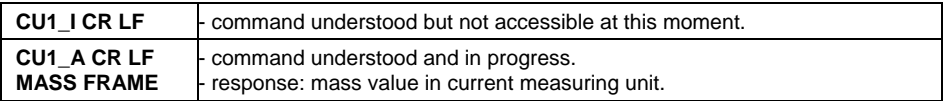

Response format:

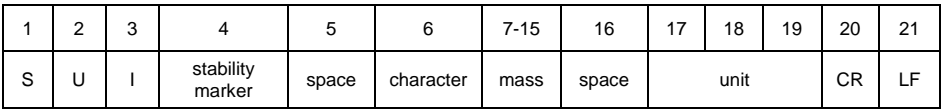

# <span id="page-10-1"></span><span id="page-10-0"></span>**3.13. Switch off Continuous Transmission in Current Measuring Unit**

# Format: **CU0 CR LF**

Response options:

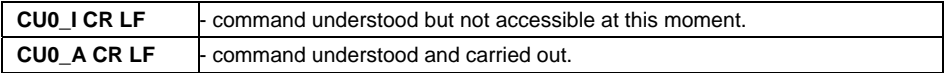

## <span id="page-10-2"></span>**3.14. Lock Scale Keypad**

#### Format: **K1 CR LF**

Response options:

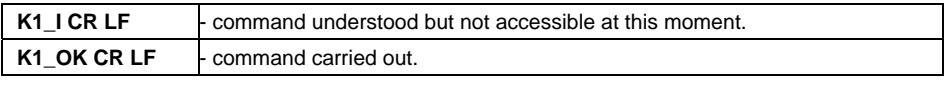

*Command is not stored in memory upon weighing device restart.* 

## <span id="page-10-3"></span>**3.15. Unlock Scale Keypad**

Format: **K0 CR LF**

Response: **K0\_OK CR LF** - command carried out.

## <span id="page-10-4"></span>**3.16. Set Min Checkweighing Threshold**

## Format: **DH\_XXXXX CR LF**, where **XXXXX** - mass format.

Response options:

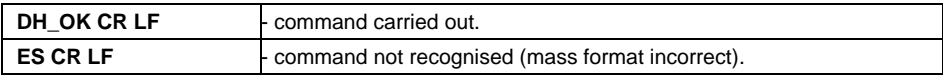

## <span id="page-10-5"></span>**3.17. Set Max Checkweighing Threshold**

Format: **UH\_XXXXX CR LF**, where **XXXXX** - mass format.

#### Response options:

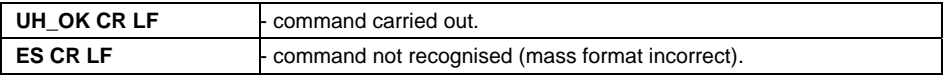

## <span id="page-11-1"></span><span id="page-11-0"></span>**3.18. Give Value of Min Checkweighing Threshold**

## Format: **ODH CR LF**

## Response: **DH\_MASS CR LF** - command carried out.

#### Response format:

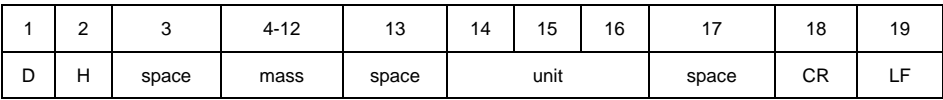

**Mass** - 9 characters, right justification.

**Unit** - 3 characters, left justification.

## <span id="page-11-2"></span>**3.19. Give Value of Max Checkweighing Threshold**

## Format: **OUH CR LF**

## Response: **UH\_MASS CR LF** - command carried out.

#### Response format:

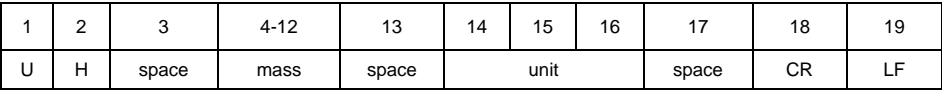

**Mass** - 9 characters, right justification.

**Unit** - 3 characters, left justification.

# <span id="page-11-3"></span>**3.20. Give Scale Serial Number**

## Format: **NB CR LF**

Response options:

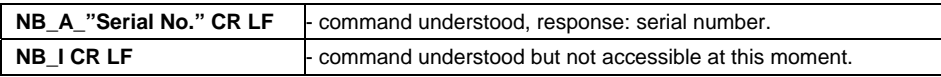

**"Serial No."** – serial number of the device, inserted in between inverted commas.

## **Example:**

**NB CR LF** – command sent from a computer. **NB\_A\_"123456" CR LF** – serial number: 123456.

# <span id="page-11-4"></span>**3.21. Simulation of Pressing ENTER/PRINT Key**

## Format: **SS CR LF**

Sending **S S CR LF** command results in automatic saving of the weighing result in a database and in activating declared printout.

<span id="page-12-0"></span>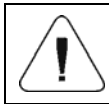

All weighing conditions (result control, stable mass readout) have to be fulfilled during command sending.

# <span id="page-12-1"></span>**3.22. Change Platform**

*Applies to the HX7 dual platform scale exclusively.*

## Format: **PN CR LF**, where **N** - platform number (1 or 2).

Response options:

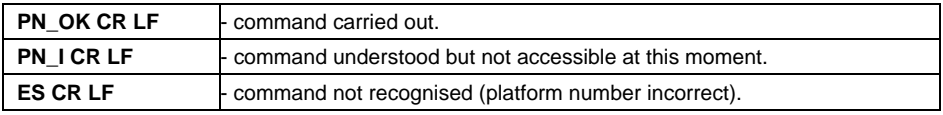

## <span id="page-12-2"></span>**3.23. Set Mass Value of a Single Item**

#### Format: **SM\_XXXXX CR LF**, where: \_ - space, XXXXX - mass format.

Response options:

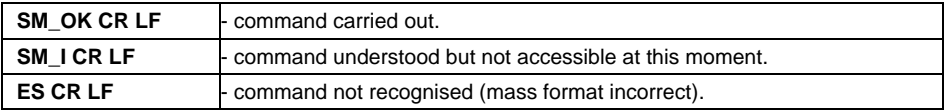

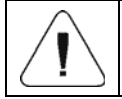

*Command carried out for Parts Counting working mode.* 

## <span id="page-12-3"></span>**3.24. Set Reference Mass Value**

Format: **RM\_XXXXX CR LF**, where: \_- space, XXXXX - mass format.

Response options:

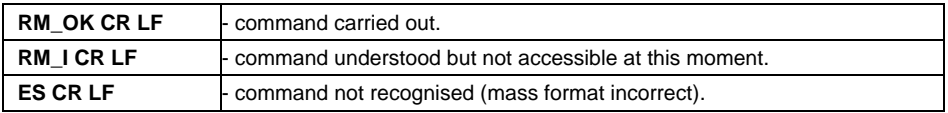

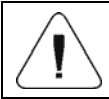

*Command carried out for Percent Weighing working mode.* 

## <span id="page-13-1"></span><span id="page-13-0"></span>**3.25. Activate Sound Signal**

Format: **BP\_TIME CR LF**, where: \_ - space, TIME - value specifying how long the sound lasts, parameter given in [ms]. Recommended range  $<50.+5000>$ .

Response options:

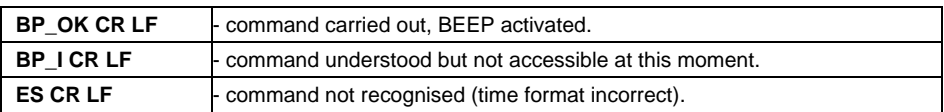

#### **Example:**

**BP** 350 CR LF - command sent from a computer (activate BEEP for 350 ms). **BP\_OK CR LF** - BEEP activated.

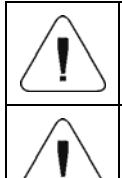

*If value greater than the permissible high limit is given, then BEEP sound is operated for the maximum permissible amount of time.* 

*BEEP sound activated via BP command is inhibited if in the course of its activation, the sound is activated by means of other device: keypad, touch panel, proximity sensors.* 

## <span id="page-13-2"></span>**3.26. Give Available Working Modes**

#### Format: **OMI CR LF**

Response options:

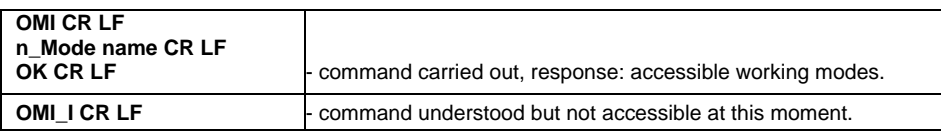

**Mode name** - working mode name, the name takes form displayed on a particular weighing device screen, it is provided in a currently selected language.

**n** - parameter, decimal value determining working mode number.

## **Working modes:**

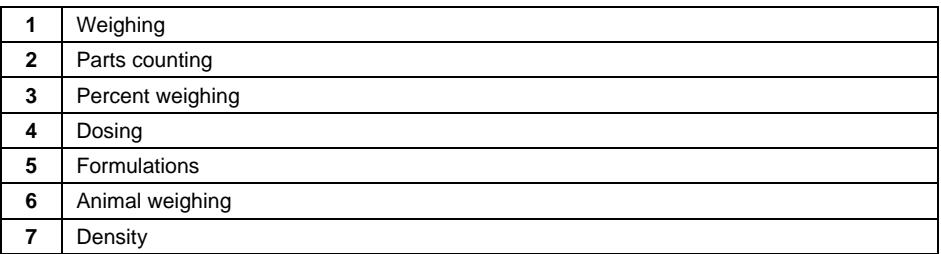

<span id="page-14-0"></span>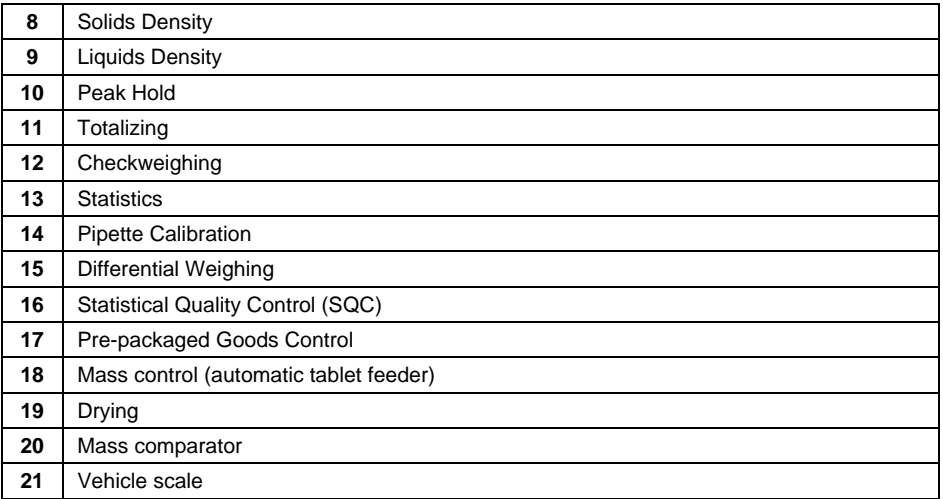

*Working mode numbering is identical for each type of scale. The numbers are assigned to working mode names.* 

#### **Example:**

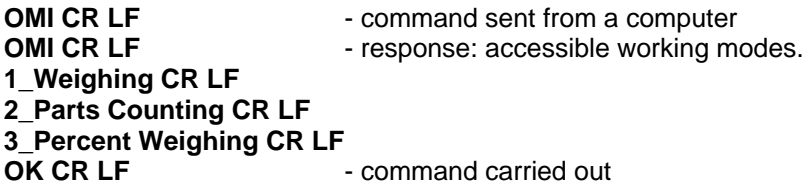

## <span id="page-14-1"></span>**3.27. Set Working Mode**

Format: **OMS\_n CR LF**, where: **n** - decimal value determining working mode number. To see detailed description go to **OMI** command.

Response options:

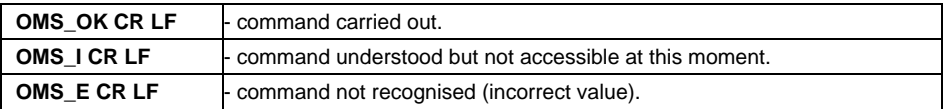

#### **Example:**

**OMS 2 CR LF** - command sent from a computer. **OMS\_OK CR LF** - Parts counting mode has been set.

## <span id="page-15-1"></span><span id="page-15-0"></span>**3.28. Give Current Working Mode**

## Format: **OMG CR LF**

Response options:

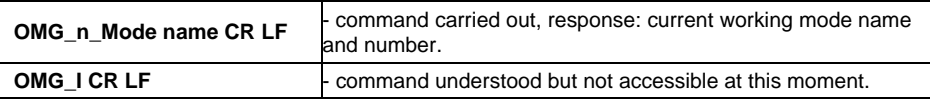

**Mode name** – working mode name, the name takes form displayed on a particular weighing device screen, it is provided in a currently selected language.

**n** - parameter, decimal value determining working mode number. To see detailed description go to **OMI** command.

## **Example:**

**OMG CR LF-** command sent from a computer. **OMG\_2\_Parts Counting CR LF** - currently set mode: Parts Counting.

## <span id="page-15-2"></span>**3.29. Give Accessible Units**

#### Format: **UI CR LF**

Response options:

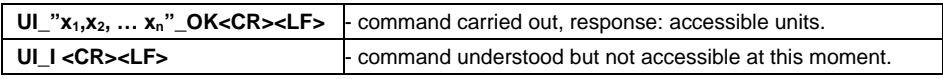

**x** - unit symbols, separated by means of commas.

#### **Example:**

**UI CR LF-** return available units. **UI** "kg, N, Ib, u1, u2" OK CR LF - response: available units.

## <span id="page-15-3"></span>**3.30. Set Unit**

## Format: **US\_x CR LF**

Response options:

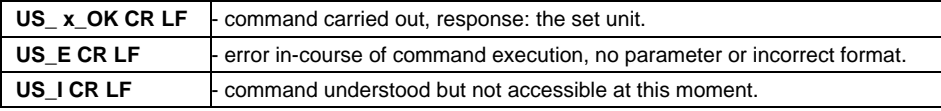

**x** - parameter, unit symbols: g, kg, N, lb, oz, ct, u1, u2, next.

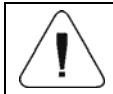

*If x=next the command swaps to another available unit on the list (it simulates "UNIT" button pressing).* 

## <span id="page-16-0"></span>**Example:**

**US** kg CR LF - set "kg" unit. **US\_kg\_OK CR LF - "kg" has been set.** 

#### <span id="page-16-1"></span>**3.31. Give Current Unit**

#### Format: **UG CR LF**

#### Response options:

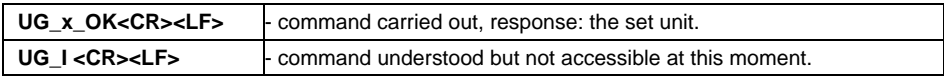

**x** - parameter, unit symbol.

#### **Example:**

**UG CR LF** - return the current unit. **UG kg OK CR LF** – currently set unit: "kg".

#### <span id="page-16-2"></span>**3.32. Give Scale Type**

#### Format: **BN CR LF**

Response options:

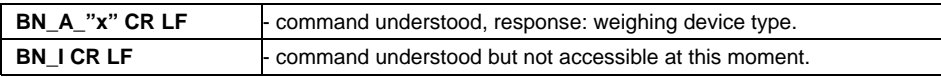

**x** - weighing device type (inserted in between inverted commas).

#### **Example:**

**BN CR LF** - return weighing device type. **BN\_A\_"HX7" CR LF** – weighing device type: "HX7".

## <span id="page-16-3"></span>**3.33. Give Max Capacity**

#### Format: **FS CR LF**

Response options:

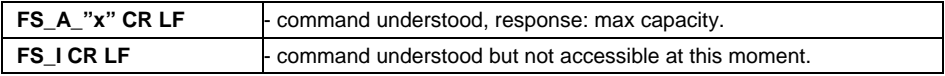

**x** – Max capacity value (in between inverted commas).

#### **Example:**

**FS CR LF** - return Max capacity. **FS** A "3.000" CR LF – Max capacity: "3.000".

## <span id="page-17-1"></span><span id="page-17-0"></span>**3.34. Give Program Version**

## Format: **RV CR LF**

Response options:

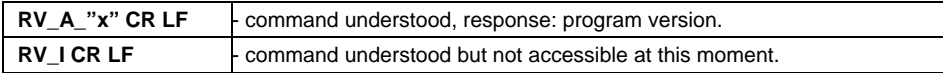

**x** – program version (in between inverted commas).

#### **Example:**

**RV CR LF** - return program version. **RV\_A\_"1.0.0" CR LF** – program version: "1.0.0".

## <span id="page-17-2"></span>**3.35. Set AUTOZERO Function**

Format: **A\_n CR LF**

Response options:

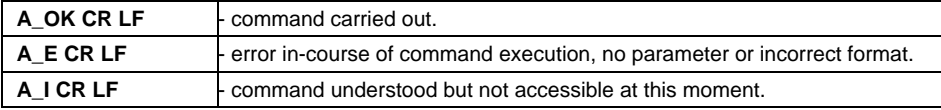

**n** - parameter, decimal value determining autozero state: 0 – autozero off, 1 – autozero on.

## **Example:**

**A\_1 CR LF** – turn autozero function on. **A\_OK CR LF** – autozero function is on.

## <span id="page-17-3"></span>**3.36. User Logging**

#### Format: **LOGIN CR LF**

Response options:

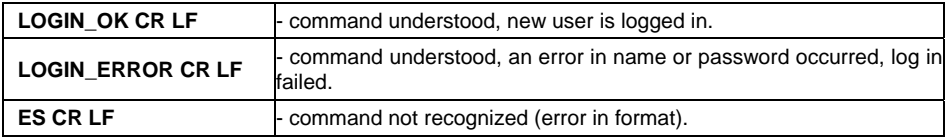

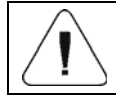

#### *Name and password have to be inserted as they are set in the weighing device – upper-case and lower-case letters.*

## <span id="page-18-1"></span><span id="page-18-0"></span>**3.37. User Logout**

## Format: **LOGOUT CR LF**

Response options:

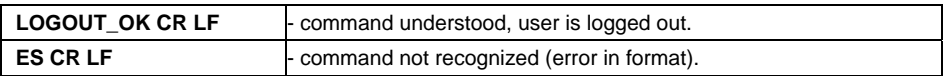

#### <span id="page-18-2"></span>**3.38. Send All Implemented Commands**

Format: **PC CR LF**

Response:

**PC\_A\_"Z,T,S,SI,SIA,SU,SUI,C1,C0,CU1,CU0,DH,ODH,UH,OUH,OT,UT,SS, P,NB,M,RM,BP,OMI,OMS,OMG,UI,US,UG,BN,FS,RV,A,LOGIN,LOGOUT,** 

**PC"** - command carried out, the indicator displays all implemented commands.

# <span id="page-18-3"></span>**4. MANUAL PRINTOUT / AUTOMATIC PRINTOUT**

It is possible to generate printouts either manually or automatically.

- Manual printout is generated for stable weighing result. Load the platform, wait for a stable result and press **ENTER/PRINT** key.
- Automatic printout is generated for stable weighing result. Load the platform, wait for a stable result. No key needs to be pressed.

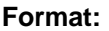

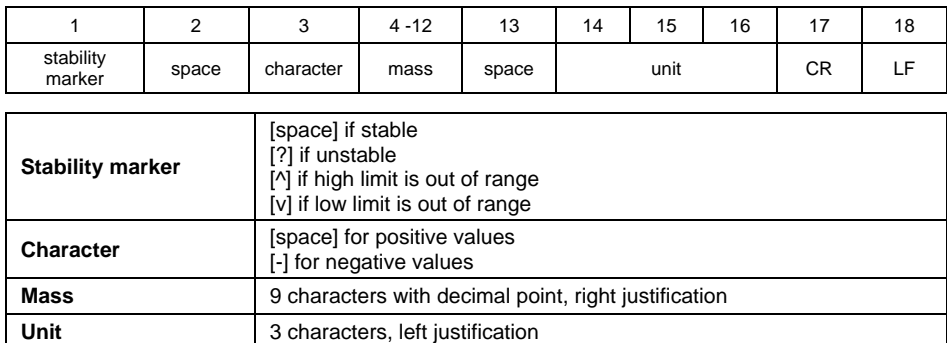

#### **Example:**

**1 8 3 2 . 0**  $\mathbf{g}$  $\mathbf{g}$  $\mathbf{g}$  **CR LF** - a printout generated from a weighing device on pressing **ENTER/PRINT** key.

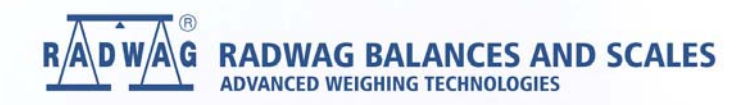

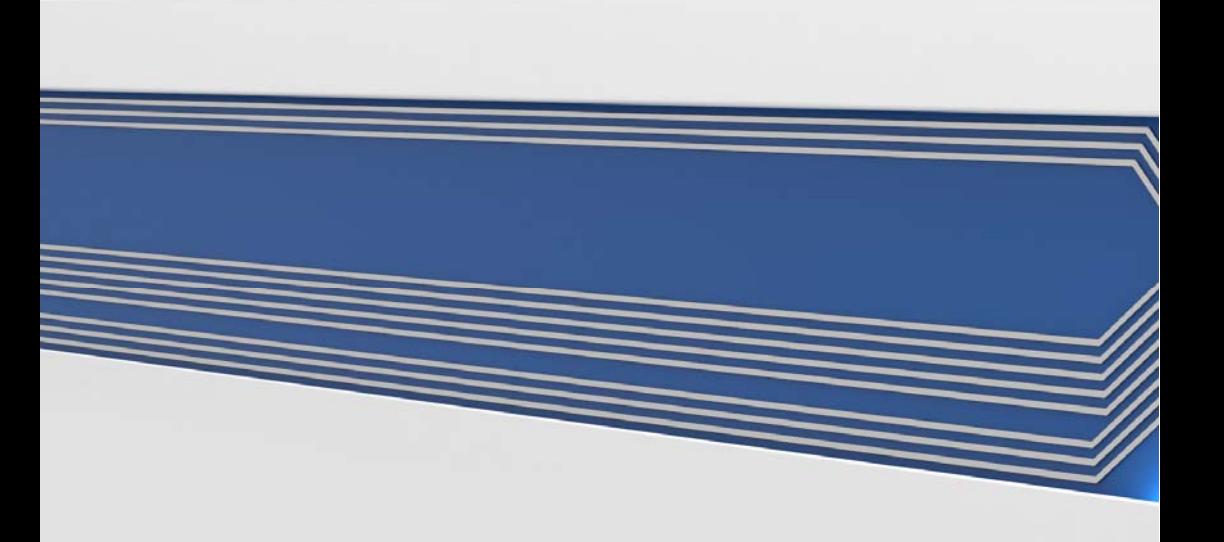